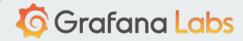

## On the path to full Observability with OSS

David Kaltschmidt @davkals

Kubecon 2018

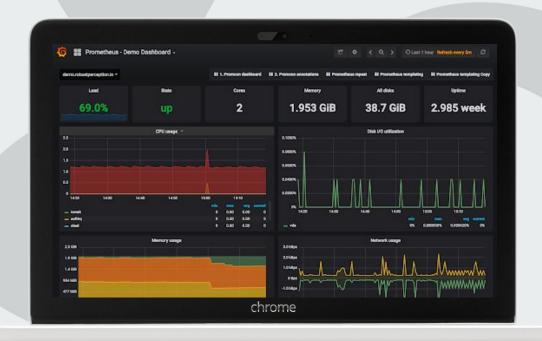

#### I'm David

All things UX at Grafana Labs

If you click and are stuck, reach out to me.

david@grafana.com

Twitter: @davkals

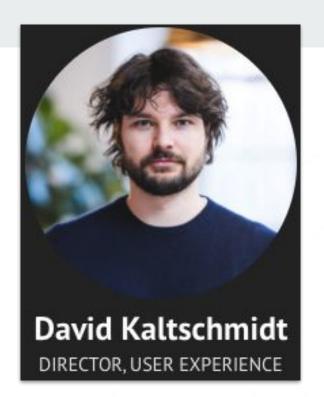

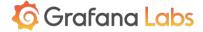

#### **Outline**

- Quick Grafana intro
- Make an app observable
- Logging in detail

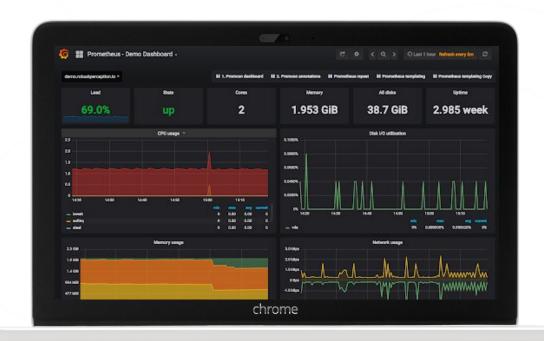

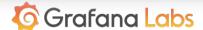

## **Grafana intro**

#### Grafana

Dashboarding solution

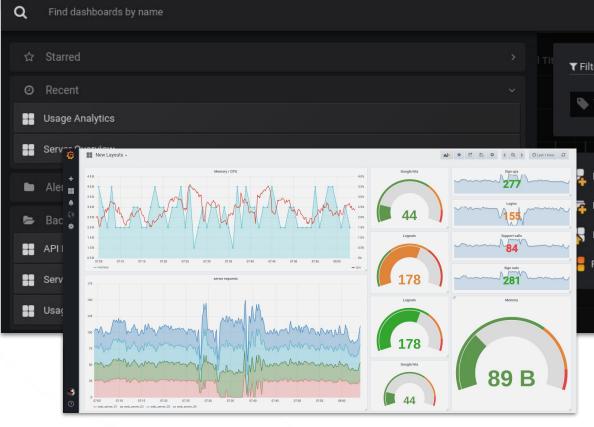

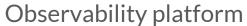

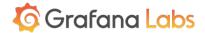

# Unified way to look at data from different sources

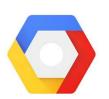

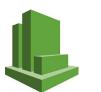

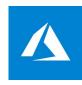

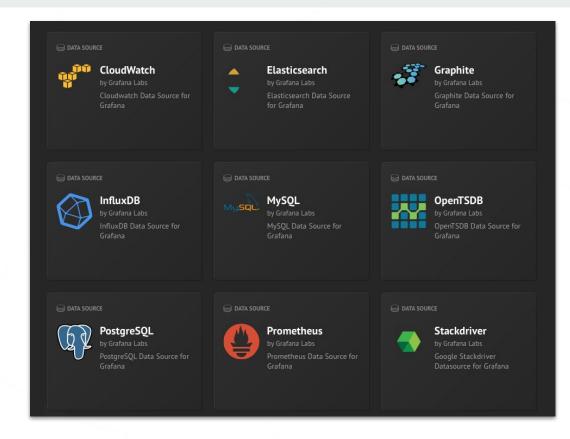

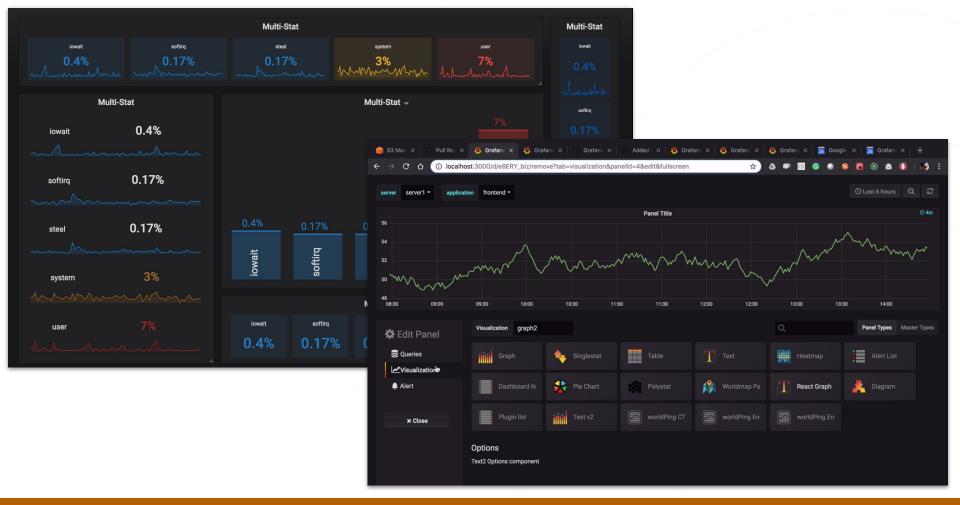

New graph panel controller to quickly iterate how to visualize

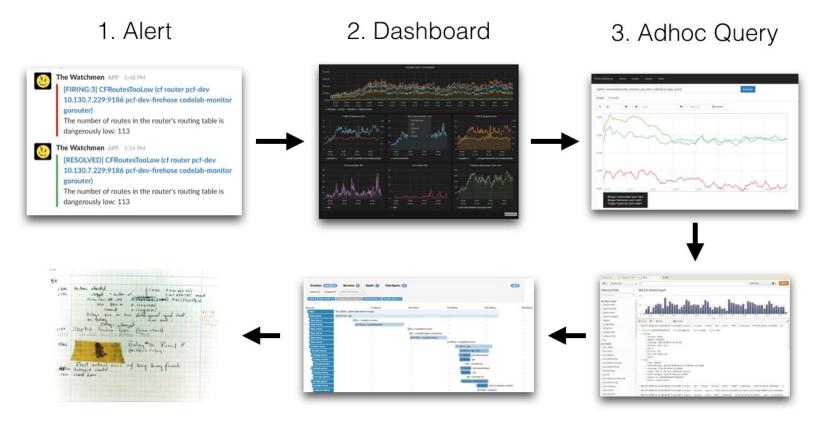

Fix!

5. Distributed Tracing

4. Log Aggregation

## Instrumenting an app

## App

- Classic 3-tiered app
- Deployed in Kubernetes
- It's running, but how is it doing?

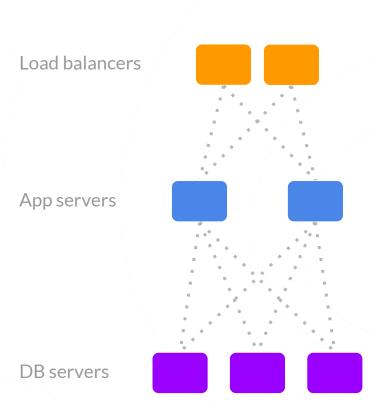

#### **Add instrumentation**

- Make sure the app logs enough
- Add Prometheus client library for metrics
- Hook up Jaeger for distributed tracing

## **Structured Logging**

```
logger = kitlog.NewLogfmtLogger(kitlog.NewSyncWriter(os.Stderr))
http.HandleFunc("/", func(w http.ResponseWriter, r *http.Request) {
    since := time.Now()
    defer func() {
        logger.Log("level", "info", "msg", "query executed OK", "duration", time.Since(since))
    }()
    ...
    if fail {
        logger.Log("level", "error", "msg", "query lock timeout")
    }
    ...
}
```

#### **Add instrumentation**

- Make sure the app logs enough
- Add Prometheus client library for metrics
- Hook up Jaeger for distributed tracing

#### **Metrics with Prometheus**

```
requestDuration = promauto.NewHistogramVec(prometheus.HistogramOpts{
           "request duration seconds",
  Name:
           "Time (in seconds) spent serving HTTP requests",
 Help:
 Buckets: prometheus.DefBuckets,
}, []string{"method", "route", "status code"})
func wrap(h http.HandlerFunc) http.HandlerFunc {
  return func(w http.ResponseWriter, r *http.Request) {
    m := httpsnoop.CaptureMetrics(h, w, r)
    requestDuration.WithLabelValues(r.Method, r.URL.Path,
strconv.Itoa(m.Code)).Observe(m.Duration.Seconds())
http.HandleFunc("/", wrap(func(w http.ResponseWriter, r *http.Request) {}))
```

#### **Add instrumentation**

- Make sure the app logs enough
- Add Prometheus client library for metrics
- Hook up Jaeger for distributed tracing

## **Jaeger Tracing**

### **Bonus: Set up tools**

- https://github.com/coreos/prometheus-operator Job to look after running Prometheus on Kubernetes and set of configs for all exporters you need to get Kubernetes metrics
- https://github.com/grafana/jsonnet-libs/tree/master/prometheus-ksonne
   <u>t</u> Our configs for running Prometheus, Alertmanager, Grafana together
- https://github.com/kubernetes-monitoring/kubernetes-mixin Joint project to unify and improve common alerts for Kubernetes

#### Live demo (screenshots follow)

- You've been paged because the
   p99 latency shot up from
   <10ms to >700ms
- RED method dashboard is ideal entrypoint to see health of the system
- Notice also DB error rates,
   luckily not bubbling up to user

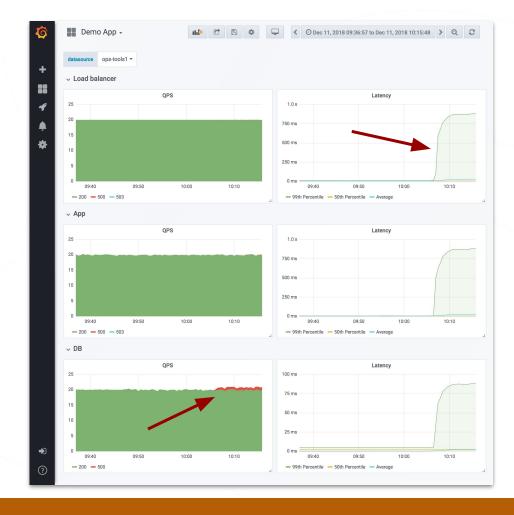

- Investigate latency issue first using Jaeger
- App is spending lots of time even though DB request returned quickly
- Root cause: backoff period was too high
- Idea for fix: lower backoff period

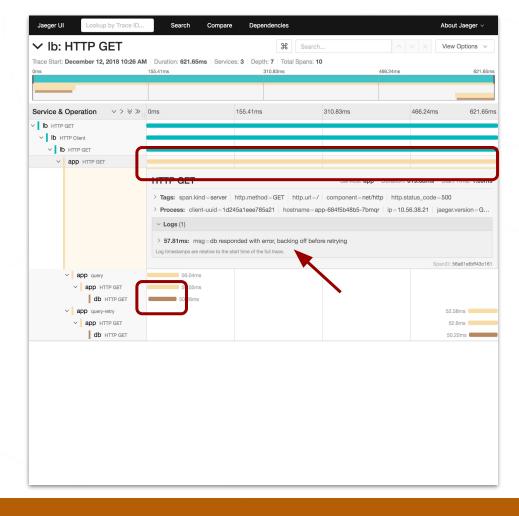

- Still need to investigate DB errors
- Jumping to Explore for query-driven troubleshooting

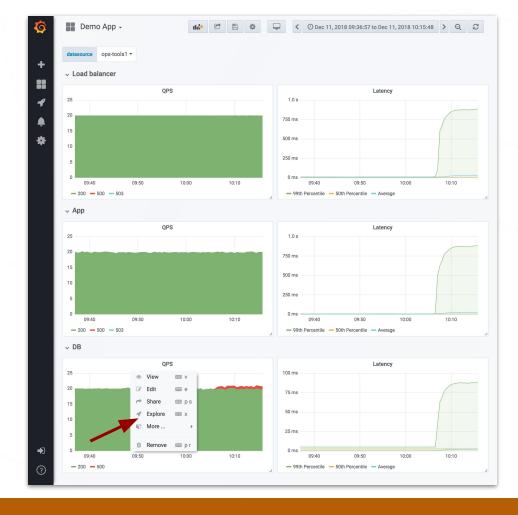

- Explore pre-filled the query from the dashboard
- Interact with the query with smart tab completion
- Break down by "instance" to check which DB instance is producing errors

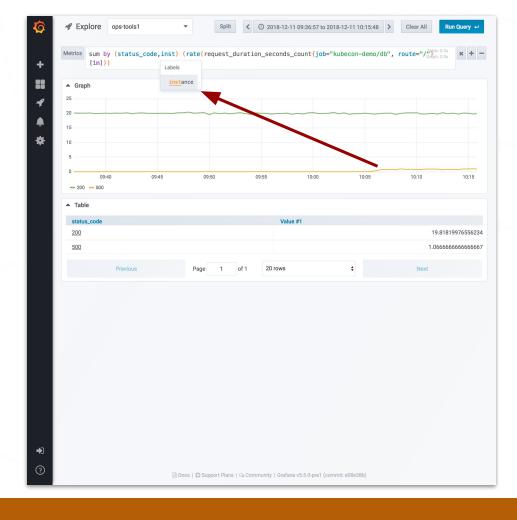

- Breakdown by instance shows single instance producing 500s (error status code)
- Click on instance label to narrow down further

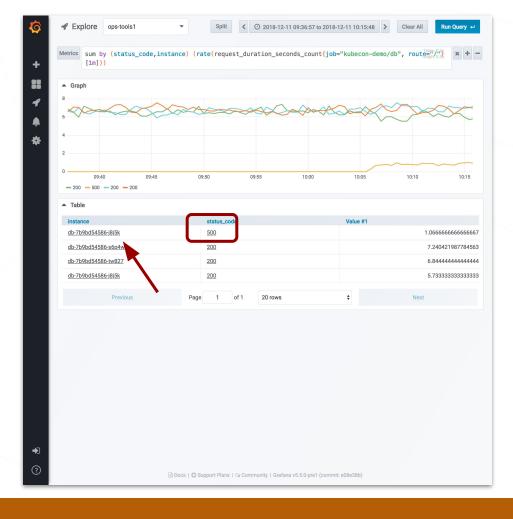

- Instance label is now part of the query selector
- We've isolated the DB instance and see only its metrics
- Now we can split the view and select the logging datasource

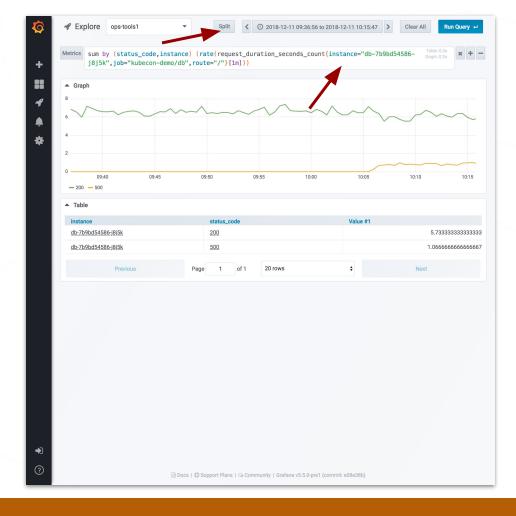

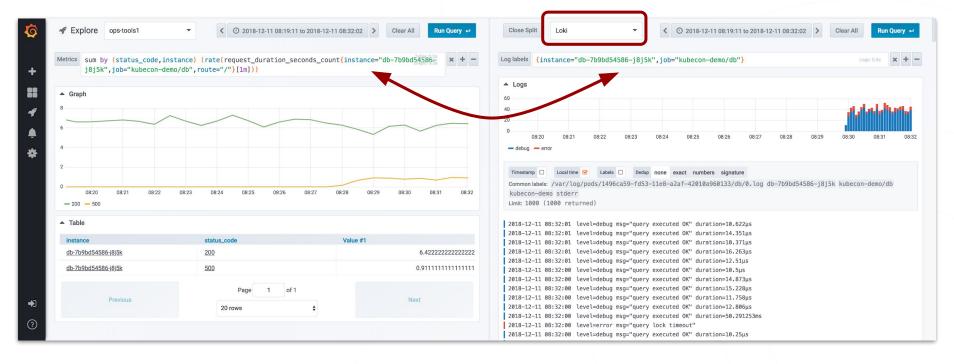

- Right side switch over a logging datasource
- Logging query retains the Prometheus query labels to select the log stream

- Filter for log level error using the graph legend
- Ad-hoc stats on structured log fields
- Root cause found: "Too many open connections"
- Idea for fix: more DB replicas, or connection pooling

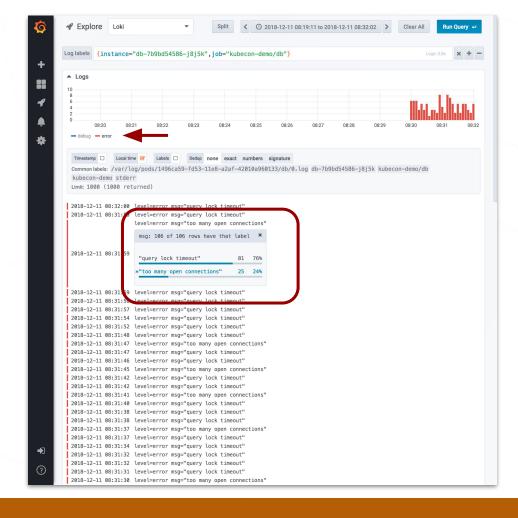

## Grafana logging in detail

## Goal: Keeping it simple

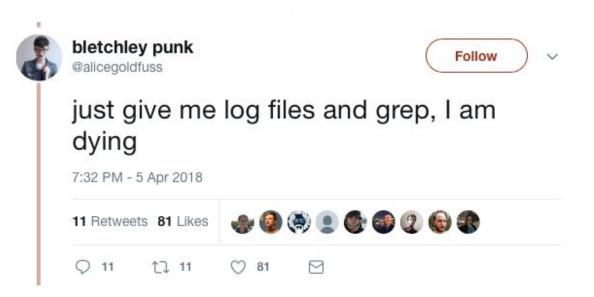

https://twitter.com/alicegoldfuss/status/981947777256079360

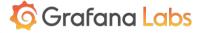

## More goals

- Logs should be cheap!
- We found existing solutions are hard to scale
- We didn't need full text indexing
- Do ad-hoc analysis in the browser

## **Logging for Kubernetes**

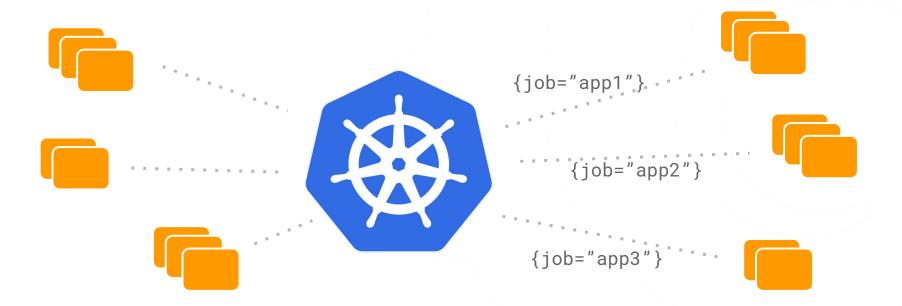

## **Logging for Kubernetes (2)**

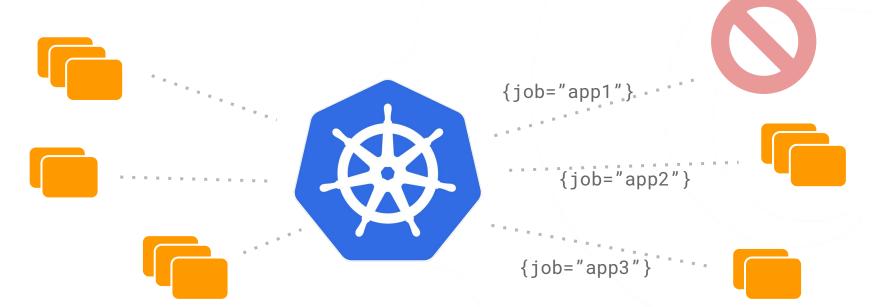

## Like Prometheus, but for logs

- Prometheus-style service discovery of logging targets
- Labels are indexed as metadata, e.g.: {job="app1"}

```
scrape_configs:
         - job_name: kubernetes-pods
            kubernetes_sd_configs:
           - role: pod
            relabel configs:
           - source_labels:

    meta_kubernetes_pod_node_name

              target label: host
            - action: drop
10
              regex: ^$
11
              source labels:
12
              - __meta_kubernetes_pod_label_name
            - action: replace
13
14
              replacement: $1
              separator: /
              source labels:
17
              - meta_kubernetes_namespace
              - __meta_kubernetes_pod_label_name
              target_label: job
19
            - action: replace
20
21
              source_labels:

    __meta_kubernetes_namespace

              target label: namespace
23
```

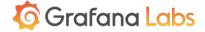

## Introducing Loki

- Grafana's log aggregation service
- OSS and hosted

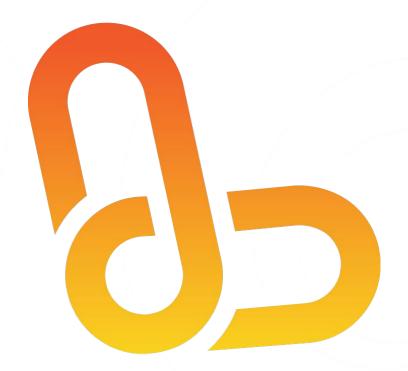

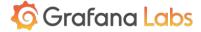

## Introducing Loki

https://twitter.com/executemalware/status/107 0747577811906560

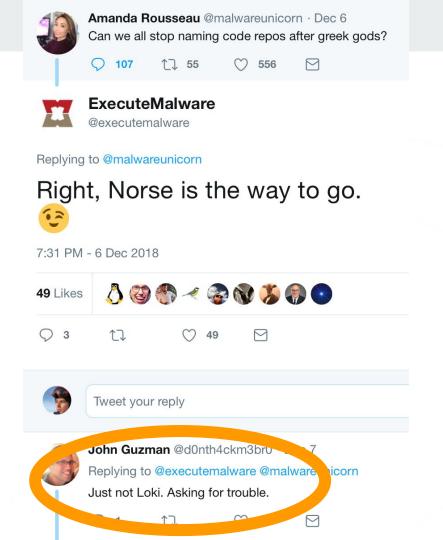

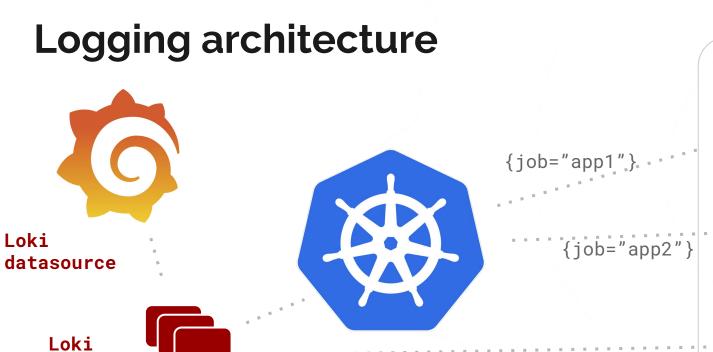

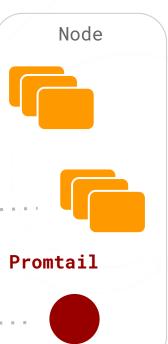

- New builtin Loki datasource
- Prometheus-style stream selector
- Regexp filtering by the backend
- Simple UI:
  - no paging
  - return and render 1000
     rows by default
  - Use the power of Cmd+F

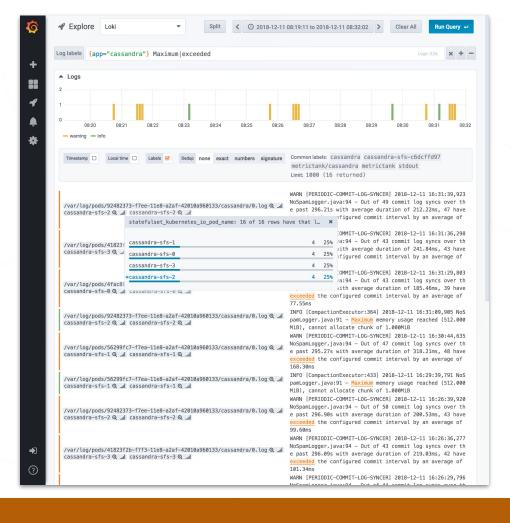

- Various dedup options
- In-browser line parsing support for JSON and logfmt
- Ad-hoc stats across returned results (up to 1000 rows by default)
- Coming soon: ad-hoc graphs
   based on parsed numbers

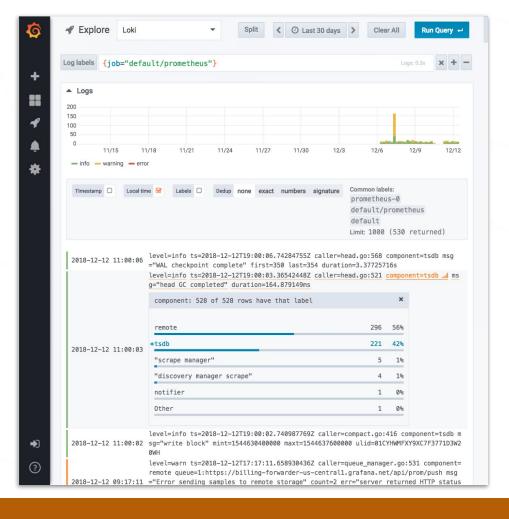

#### Release Loki

Loki OSS:

https://github.com/grafana/loki

Hosted Loki:

https://grafana.com/loki

All You Can Log trial

free until Q2, 2019

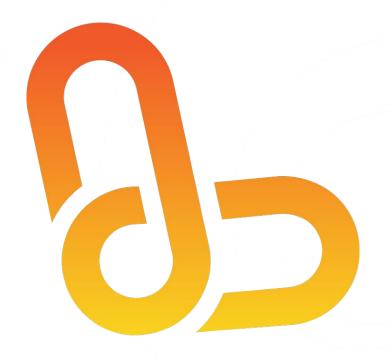

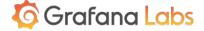

### **Enable Explore UI (BETA)**

Logging UI is behind feature flag. To enable, edit Grafana config.ini file

[explore]

enabled = true

Explore will be released in Grafana v6.0 (Feb 2019)

Loki can be used today

Feedback welcome: @davkals or david@grafana.com

## **Integrate Tracing**

- Associate traces with logs and metrics
- Labels and Exemplars FTW
- Aiming for Q2 2019

## One last thing...

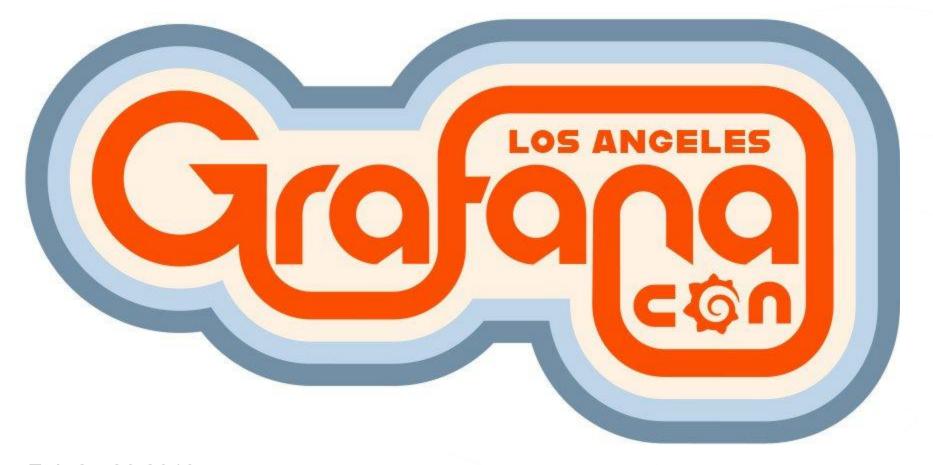

Feb 25-26 2019 Expires Dec 19

https://www.grafanacon.org/2019/

Discount \$100 off: KUBECON-LOKI-GRAF

## Tack for listening

UX feedback to <a href="mailto:david@grafana.com">david@grafana.com</a> @davkals

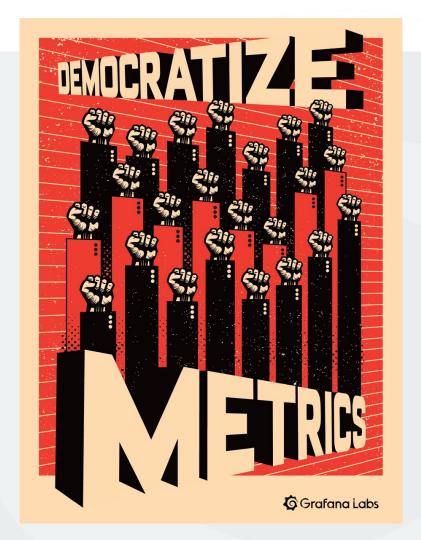

## Tack for listening

UX feedback to <a href="mailto:david@grafana.com">david@grafana.com</a> @davkals

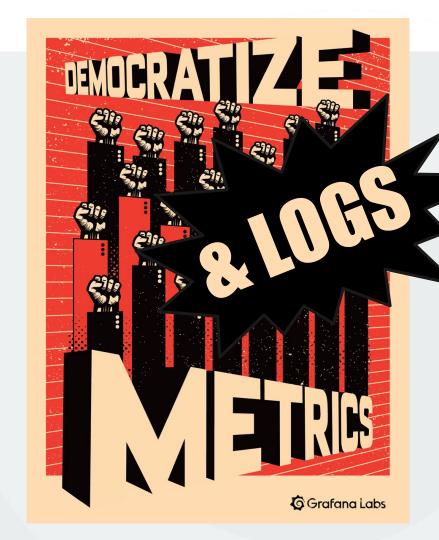